## 知 HP ProCurve系列交换机诊断&日志收集方法

[软件问题](https://zhiliao.h3c.com/questions/catesDis/665) **[孙轲](https://zhiliao.h3c.com/User/other/20835)** 2019-08-06 发表

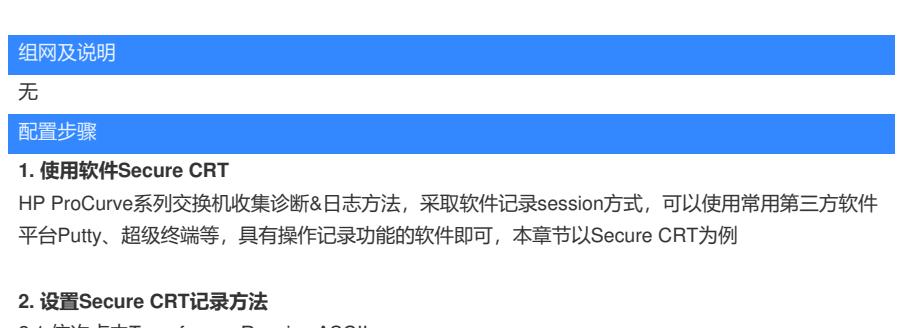

2.1 依次点击Transfer------Receive ASCII

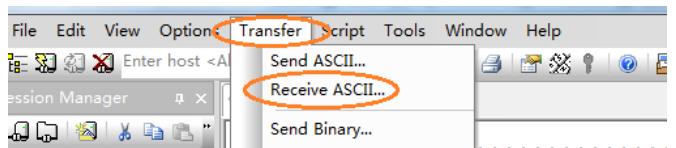

2.2 在弹出的对话框中填写自定义文件名------点击Receive

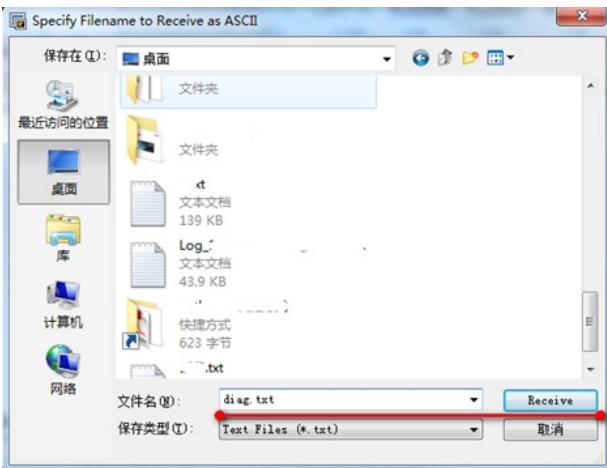

## **3. 收集诊断信息&日志信息**

3.1 收集诊断信息

ProCurve(config)# show tech all ---回车 等待所有输出完毕后,关闭CRT,查看自定义文件是否有输出

3.2 收集日志信息 ProCurve(config)# show log

配置关键点